Provider Table

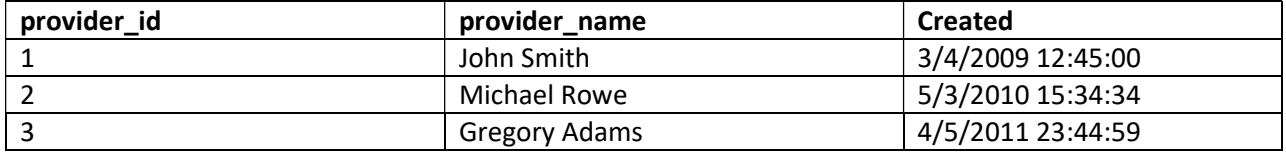

Profession Table

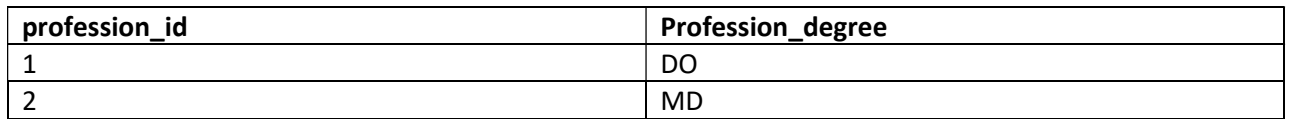

## provider\_profession table

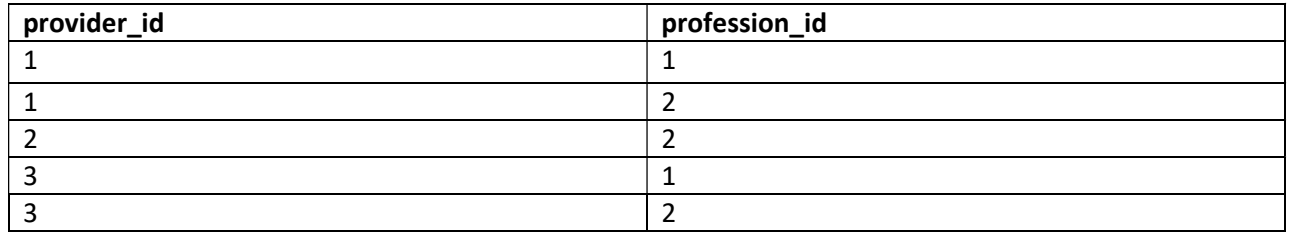

Provider\_practice table

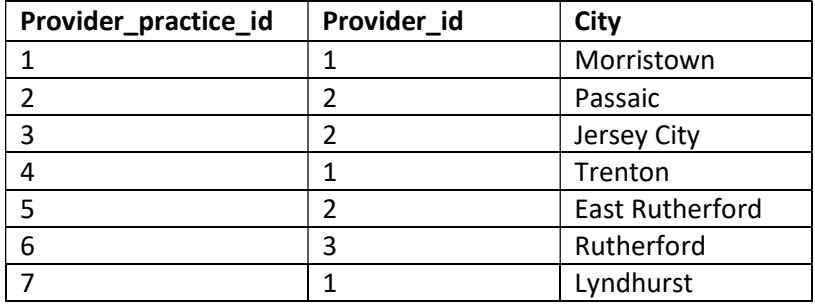

 $\vee$   $\blacksquare$  sapphire\_

 $\vee$  **l** tables 4

> **H**e profession\_table

 $\triangleright$   $\blacksquare$  provider\_practice

> Elled provider\_prof\_table

 $\triangleright$   $\blacksquare$  provider\_table

## **Queries**

Please write a SQL query to satisfy the following:.

1. List all the providers, ordered by provider name. While outputting the names of all the providers, if the name of the provider contains the word 'John', output 'Johnathan' instead of 'John' within the same output field of provider\_name.

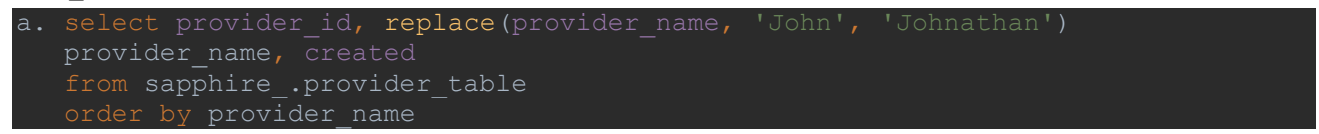

2. List out the degrees and the counts that are associated to the degree. If the degree is listed more than twice, output 'Popular degree'.

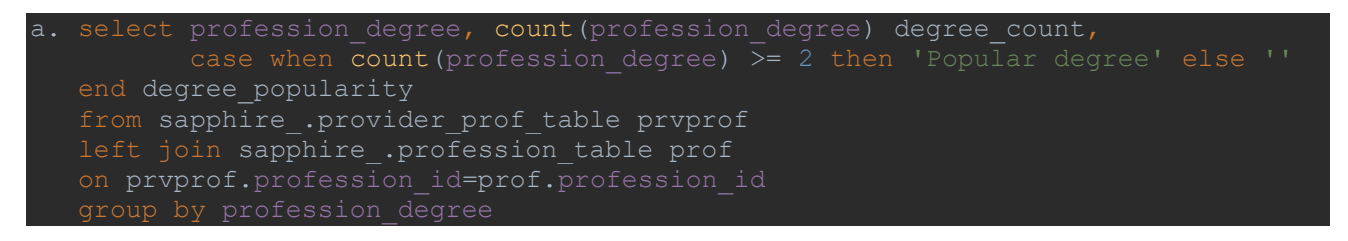

3. How many providers have a profession of DO and is associated with a city that contains 'er' in its name?

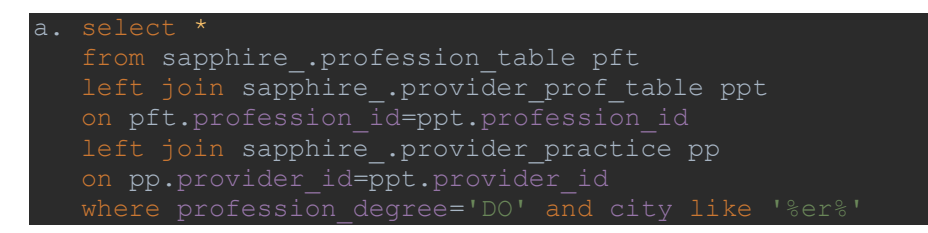

4. List all providers with their profession code created after April of 2010 and is associated with a city that has more than one word in the name.

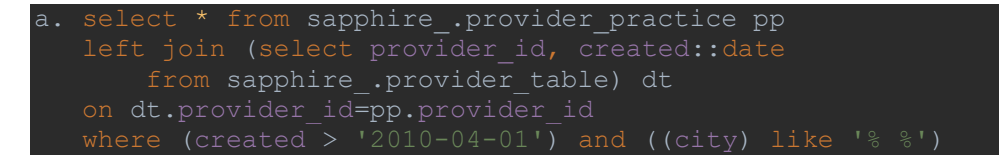

- 5. Roger has a list of doctors on a csv file. The file contains a column called "provider\_id". He would like to compare that file against the provider table and see what provider\_id does not exist. How would you bring the file in the database and what query would you use on the comparison?
	- a. How to bring it into the database: parse with Python and then load into the database using pyodbc, psycopg2, sqlite3, or any other database driver tool within Python. Below are two options to load. The first uses AWS's boto3 to move csvs into S3 and the second uses Google Cloud functions to delivery into a Cloud Storage.

```
import boto3 
from botocore.exceptions import NoCredentialsError 
import os 
AWSAccessKeyId='' 
AWSSecretKey='' 
def upload to aws(local file, bucket, s3 file=None):
   s3 = \text{boto3}.\text{client}('s3', \text{aws access key id} = \text{AWSAccessKeyId},secret access key=AWSSecretKey)
       s3.upload file(local file, bucket, s3 file)
    except FileNotFoundError: 
        print('File was not found.') 
         return False 
     except NoCredentialsError: 
         return False 
for file in os.listdir('C:\\Users\eugen\PycharmProjects\pythonProject\datatoload'): 
    s3 file name = file.replace('rt hrl lmps 2021 from', '')
upload to aws(f'C:\\Users\eugen\PycharmProjects\pythonProject\datatoload\\{file}',
# OPTION 2 – using google cloud's cloud functions 
def day ahead():
  import pandas as pd 
  from random import randint 
  from datetime import date 
  import requests 
   from google.cloud import storage 
   from google.cloud import bigquery 
  day = int(date.today().day) - 1month = date.today() .month year = date.today().year 
  print('Starting...')
```

```
 print('Here it is : ', time.ctime()) 
  headers = {
  count = 50000 for start in range(1, 350000, count): 
   ur1 =f'https://api.pjm.com/api/v1/da_hrl_lmps?&rowCount={count}&startRow={start}&datetim
 beginning ept={moth}-{day}-{year} 00:00 to {month}-{day}-{year}
     resp = requests.get(url, headers=headers) 
    print(resp.status_code) 
    if resp.status code != 200:
     print(f'Working on {start}', time.ctime()) 
     result = json.loads(resp.text)['items'] 
     result_normed = pd.json_normalize(result) 
     os.environ["GOOGLE_APPLICATION_CREDENTIALS"] = r'auth_key.json' 
           # 'https://storage.cloud.google.com/keytexttestbucket/client-project-
    storage client = storage.Client()
    bucket = storage client.bucket('keytex bucket')
bucket.blob(f'2021_da/2021_csvs/da_hrl_lmps_2021_daily_{month}{day}_round_{start}.c
sv').upload from string(
      result normed.to csv(index=False), 'text/csv')
```

```
day ahead()
```
i.

- b. How to compare: Once the data is loaded I would do something simple like this:
	- i. select provider id from sapphire .provider id where provider id not in (select distinct provider\_id from
	- ii. Otherwise, I could make a sql query to pull the ids in the table, parse them in as a DataFrame with pandas and compare the csv using a simple  $\sim$ .isin() for those not found to be the result.
- 6. Sally is looking for a doctor who lives near her town in the Rutherford area and knows she a couple of options. Write a query that will list the doctors in her town using a single where clause.

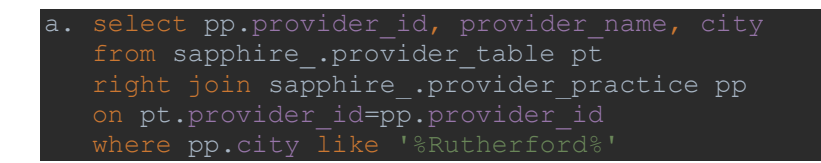

- 7. John has come to you and noticed some of the query performance he is experiencing is extremely slow. How would you approach this situation to figure out the performance issue?
	- a. Review query diagram
	- b. Remove/rewrite any bottlenecks
	- c. If on cloud architecture scale machines vertically or horizontally depending on your setup
	- d. Query based on an index rather than flatout
	- e. Sort where possible and try to cut the size of data being queried in halves where possible
- 8. Write an index using the query you compiled in question 5.
	- a. Adding this the name table as it seems relevant to the work this person would be doing based on the other questions in the take-home.

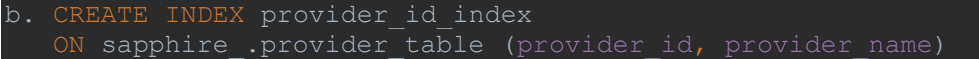

- 9. You have decided to delete doctors that contained the name 'John' in their name. You have a function in the lib schema called item remove where the first item in the function is the table and the second item is the provider\_id. Write a shell script that will connect to the database and loop through the provider\_id into the function.
	- a. Shell scripting is not my forte. I would do this all in Python or sql directly.
	- b. https://stackoverflow.com/questions/2836829/shell-script-that-iterates-through-a-sql-delete-statement
- 10. Create a shell script that contains a variable called "pg\_con" which will connect to postgresql and write a sql statement using the sql from question 3 against the variable that output just the value and nothing else.
	- a. See my answer to #9. Below is an example of something I've done within a Python script to update a database after scraping a website. I wanted to move the scraped data into a local database on my pc.

```
11. import requests 
  from bs4 import BeautifulSoup 
  from random import randint 
  import mysql.connector 
  # -- for the database setup 
  HOST = "database ip address" 
  USERNAME = "my username" 
  PASSWORD = "the password used" 
  DATABASE = "the database used" 
  cnx = mysql.connector.connect(user=USERNAME, password=PASSWORD, 
                                   ost=HOST,
```

```
database=DATABASE,
sql = """INSERT INTO body_columns(use_case_deployment_scope, pros, cons, roi, 
       valso = [use case deployment scope, pros, cons, roi,
competitors considered,
                support_rating_usability_recommendation, other_questions, 
others_used, app_name] 
        cursor.execute(sql, valso)
```
cnx.commit()